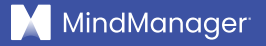

# So führen Sie produktivere Meetings durch

**White Paper | MindManager**

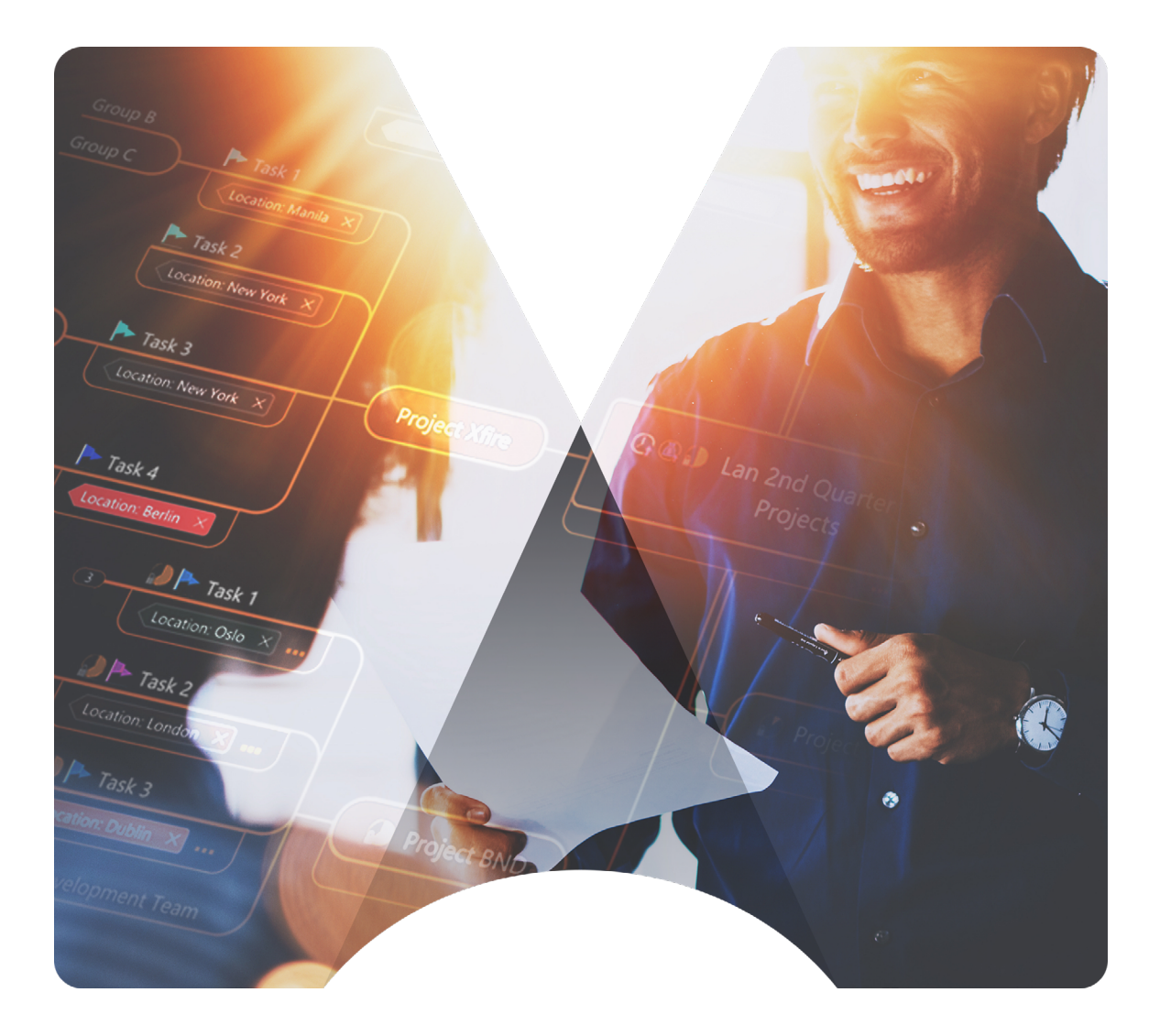

# Einleitung

Bei der Durchführung von Meetings gibt es immer Verbesserungsspielraum – egal ob sich die Mitarbeiter und Teams alle an einem einzigen Standort befinden oder ob sie über mehrere Standorte hinweg verteilt sind. Wir alle haben schon Meetings erlebt, aus denen wir frustriert herausgekommen sind.

Dafür kann es viele Gründe geben: Die Person, die die Sitzung leitete, hatte keine klare Tagesordnung erstellt, es fehlte an Zusammenarbeit bzw. Engagement von Seiten der Teilnehmer oder man war aus Zeitmangel oder aufgrund des Aufbaus des Meetings nicht in der Lage, seine eigenen Gedanken und Ideen einzubringen.

Angesichts der vielen innovativen Tools zur virtuellen Zusammenarbeit, die heutzutage verfügbar sind, ist es in der Zwischenzeit einfach, das passende Tool für sich und sein Team zu finden.

Da immer mehr Unternehmen zu einem [hybriden Arbeitsmodell](https://www.parallels.com/blogs/ras/hybrid-working-model/) übergehen, erhöht sich der Bedarf an Tools für die [virtuelle Zusammenarbeit,](https://blog.mindmanager.com/blog/2021/05/20/virtual-collaboration/) die Funktionen wie das Mindmapping zur Optimierung von Meetings bereitstellen.

Eine Anwendung wie MindManager® beispielsweise [ermöglicht es, visuelle](https://www.mindmanager.com/en/)  [Diagramme, sogenannte Mindmaps,](https://www.mindmanager.com/en/) mit allen Teilnehmern zu teilen. Diese Maps stellen sofort ein allgemeines, visuelles Tool bereit, das eine gleichzeitige Interaktion aller am Meeting Teilnehmenden ermöglicht.

Mit diesen Maps als einziger Informationsquelle können die Teilnehmer direkt in der gleichen Anwendung bequem vom Brainstorming zur Zuweisung der Folgemaßnahmen übergehen. Nach dem Meeting kann die Map mit den Teammitgliedern geteilt werden, damit sie zu einem späteren Zeitpunkt darauf Bezug nehmen können.

In diesem Whitepaper werden wir aufzeigen, warum viele Meetings unproduktiv sind und erläutern, wie eine Lösung wie MindManager dabei helfen kann, unabhängig vom Standort der Teams und Mitarbeiter effektivere Meetings [durchzuführen.](https://www.mindmanager.com/en/uses/meeting-management/)

# Das Problem mit Meetings

Es ist leicht, in die Falle zu tappen, an zu vielen Meetings teilzunehmen. Ihr Kollege möchte neue Ideen für eine kommende Produkteinführung sammeln oder Ihr Chef benötigt einen Fortschrittsbericht zu einem kurz vor der Tür stehenden Event.

Die Mitarbeiter tun sich oft schwer mit der Entscheidung, welche Einladungen zu Meetings sie annehmen und welche sie höflich ablehnen sollten.

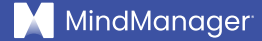

#### **Weitere [gängige Probleme mit Meetings](https://blog.mindmanager.com/blog/2018/05/24/problem-meetings-mind-maps-can-help/) sind:**

- **Mangelnde Vorbereitung.** Der Organisator des Meetings erstellt bzw. verschickt vor dem Meeting keine Tagesordnung. Ein großer Teil des Meetings wird deshalb damit verbracht, den Zweck und die Ziele zu erläutern, anstatt die wesentlichen Aufgaben zu erfüllen oder wichtiges Feedback von den Teilnehmern zu sammeln.
- **Es nehmen nicht die richtigen Personen teil.** Die Einladung zum Meeting wurde an ein ganzes Team oder eine ganze Abteilung geschickt und es wurde nicht angegeben, für wen die Teilnahme freiwillig und für wen sie verpflichtend ist. Es erscheinen deswegen entweder zu viele oder zu wenige Personen, wodurch weniger erreicht werden kann.
- **Mangelnde Organisation.** Der Leiter des Meetings schafft es nicht, dafür zu sorgen, dass der rote Faden nicht verloren geht und holt kein Feedback von den zentralen Akteuren ein, sodass nur die lautstarken Teammitglieder zu Wort kommen, während zurückhaltendere Teilnehmer sich übergangen fühlen.
- **Nichterreichen der wichtigsten Ziele.** Es werden separate Fragen zu Sprache gebracht oder Diskussionen geführt, die vom Thema des Meetings ablenken. Die gesetzten Ziele können deshalb nicht erreicht werden.
- **Fehlen einer klaren Zusammenfassung des Meetings und nächster Schritte.** Das Meeting wird abrupt beendet und der Leiter des Meetings verschickt keine Zusammenfassung. Die Teilnehmer wissen deshalb nicht genau, welche Entscheidungen getroffen wurden und welche Follow-up-Maßnahmen erforderlich sind.

Sie sind wahrscheinlich diesen Problemen schon in vielen Meetings selbst begegnet. Mit dem richtigen Tool können diese Herausforderungen leicht bewältigt werden.

Die Arbeitgeber können den Mitarbeitern visuelle Tools zur Verfügung stellen, mit denen die Klarheit und Organisation erhöht und das Engagement und die Mitwirkung während Meetings gefördert werden.

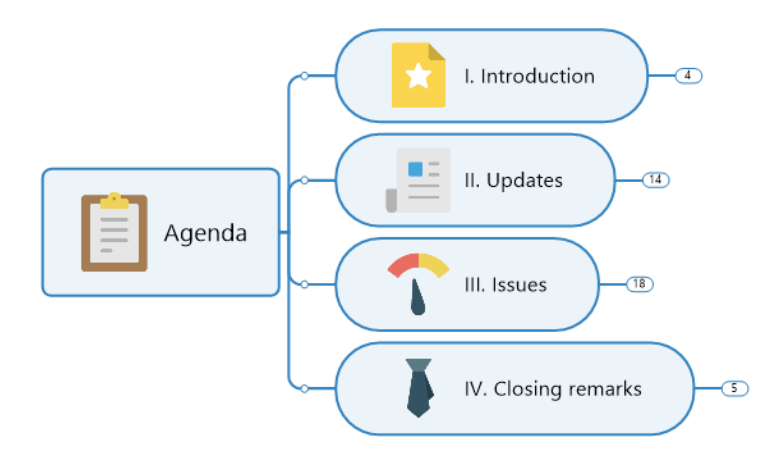

*Tagesordnungs-Mindmap in MindManager*

[Mindmaps](https://www.mindmanager.com/en/) beispielsweise stellen Mitarbeitern einen zentralen Ort bereit, um Tagesordnungen zu erstellen, das während des Meetings eingebrachte Feedback zu dokumentieren und die zu erledigenden Aufgaben zuzuweisen– Meeting-Maps werden auf diese Weise zu kleinen Projektmanagement-Tools.

# Fünf Maßnahmen zur Planung und Durchführung besserer Meetings

Durch die Befolgung mehrerer bewährter Verfahren können Sie die Qualität der Meetings in Ihrem Unternehmen verbessern. Bevor Sie mit der Planung eines Meetings beginnen, fragen Sie sich, ob eine E-Mail oder eine andere Kommunikationsform nicht ausreichen würden.

# **Wenn das Meeting tatsächlich notwendig ist, führen Sie diese fünf Schritte aus:**

**1. Bestimmen Sie, wer teilnehmen sollte.** Eine gute Faustregel ist, die Anzahl der Teilnehmer auf [sechs Personen](https://www.washingtonpost.com/lifestyle/wellness/effective-meetings-virtual-zoom-productive/2021/08/14/c5d76ab4-fba5-11eb-943a-c5cf30d50e6a_story.html) zu beschränken. Bei größeren Teilnehmerzahlen leidet üblicherweise die Qualität der Gespräche. Die Zeit der Teilnehmer wird dann nicht mehr sinnvoll genutzt.

**2. Erstellen Sie eine klare Tagesordnung für das Meeting.** Bereiten Sie eine für alle Teammitglieder einfach verständliche Tagesordnung mit klaren Zielen und Ergebnissen vor. Bestimmen Sie bei der Erstellung der Tagesordnung, wie lange das Meeting dauern wird und wie viel Zeit Sie für die einzelnen Tagesordnungspunkte oder Abschnitte aufwenden sollten.

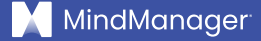

Versuchen Sie immer, am Ende des Meetings mindestens fünf bis zehn Minuten für Fragen einzuplanen, die zudem als Puffer dienen, falls das Meeting mal länger dauern sollte.

#### **3. Geben Sie bei der Durchführung des Meetings die Zügel nicht aus**

**der Hand.** Es ist wichtig, dass Sie verhindern, dass während des Meetings vom Thema abgewichen wird. Tauchen während des Meetings andere Fragen auf, fordern Sie die Teilnehmer auf, diese später zu besprechen, oder planen Sie ein Follow-up-Meeting.

Wenn das Meeting Rückmeldungen der Teilnehmer erfordert, bitten Sie jeden Mitarbeiter einzeln, seine Gedanken bzw. Ideen einzubringen. (Stellen Sie sicher, dass diese im Voraus wissen, dass Rückmeldungen von ihnen erwartet werden. Nehmen Sie diese Information deshalb in Ihre Tagesordnung auf.)

### **4. Fassen Sie die wesentlichen Punkte bzw. Entscheidungen zusammen.**

Geben Sie am Ende des Meetings eine kurze mündliche Zusammenfassung. Zählen Sie dabei alle wesentlichen Entscheidungen auf, die getroffen wurden, sagen Sie, welche Maßnahmen als Nächstes erforderlich sind und wer für die Zuweisung bzw. Ausführung dieser Aufgaben verantwortlich ist. Damit wird sichergestellt, dass nach dem Meeting alle über den gleichen Wissensstand verfügen und am gleichen Strang ziehen.

**5. Versenden Sie eine Zusammenfassung des Meetings.** Senden Sie nach dem Meeting allen Teilnehmern und Projektbeteiligten eine Zusammenfassung, damit alle wissen, was erreicht wurde, worin gegebenenfalls die nächsten Maßnahmen bestehen und welche Aufgaben ihnen unter Umständen übertragen werden.

Wenn sich ihre Mitarbeiter in mehreren Zeitzonen befinden und es deswegen schwierig ist, alle gleichzeitig in einem virtuellen Raum zusammenzubringen, empfiehlt es sich unter Umständen, wichtige Meetings aufzuzeichnen und zusammen mit der Zusammenfassung einen Link zur Aufzeichnung zu verschicken.

# Die Vorteile des Einsatzes von Visualisierungswerkzeugen bei Meetings

Zusätzlich zu den oben aufgeführten Maßnahmen kann auch die Verwendung eines visuellen Tools zu einer produktiveren Planung, Durchführung und Nachbearbeitung von Meetings beitragen.

Das liegt daran, dass die visuelle Kommunikation besonders wirksam ist - visuelle Informationen werden vom Gehirn [60.000 Mal schneller](https://www.vistasuite.com/blog/why-visual-communication-is-crucial-to-your-business) erfasst als Text. Die Verwendung visueller Tools bei Meetings hilft den Teammitgliedern, sich tiefer mit den behandelten Ideen auseinanderzusetzen.

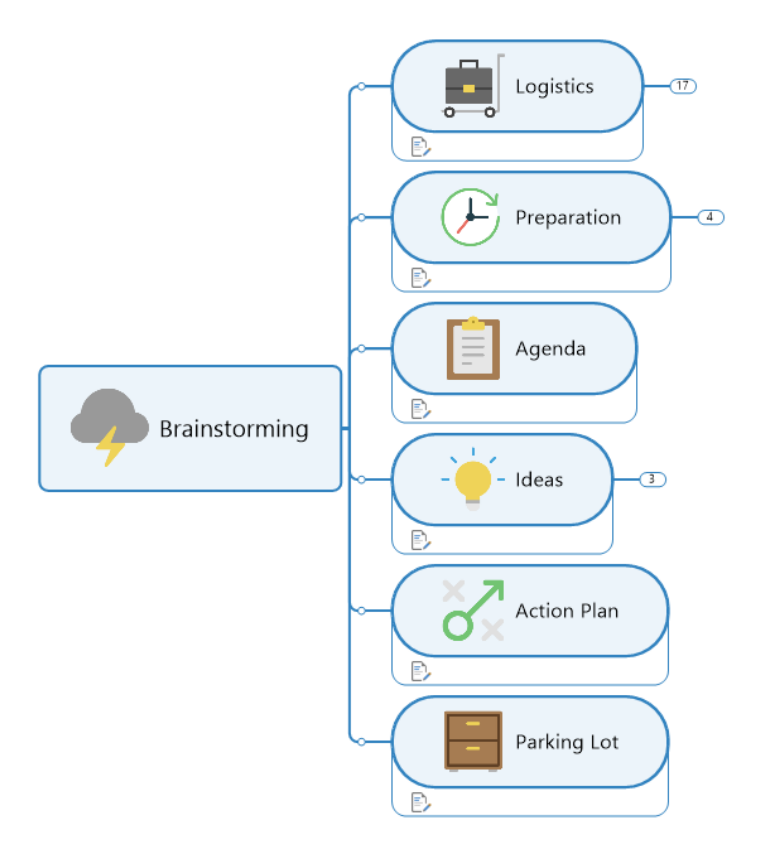

*Brainstorming-Mindmap in MindManager*

#### **Visuelle Meetingtools bieten die folgenden Vorteile:**

- **Aufschlüsselung komplexer Themen in einfach verständliche**
- **Informationen.** Sowohl bei Präsenz- als auch bei virtuellen Meetings kann es für die Teilnehmer schwierig sein, die Informationen schnell zu verarbeiten, wenn reiner Text präsentiert wird. Visuelle Tools helfen dabei, umfassende und komplexe Ideen oder Themen in kleinere Einheiten aufzuteilen, die einfacher und schneller erfasst und behalten werden können.
- **Erstellung und Hervorhebung visueller Verbindungen zwischen Themenzweigen.** Mit einem visuellen Tool wie einem Diagramm oder einer Mindmap können die Teilnehmer an einem Meeting schnell sehen, worum es bei einem Tagesordnungspunkt geht und in welcher Verbindung er zu anderen Themen, Aufgaben oder Projekten steht. Das sorgt für mehr Klarheit und Struktur und reduziert Unsicherheiten – insbesondere bei Meetings, an denen besonders detaillierte oder komplexe Projekte besprochen werden.
- **Schnelles Erkennen redundanter oder fehlender Elemente.** Dank der visuellen Darstellung der Meeting-Map oder des Projektplans können die Teilnehmer am Meeting leicht erkennen, ob Redundanzen vorliegen oder wichtige Diskussionsbereiche fehlen. Dadurch lassen sich Meetings effizienter durchführen und die Zeit der Beteiligten wird besser genutzt.
- **Förderung der Zusammenarbeit.** Visuelle Formate erleichtern den Teilnehmern die Zusammenarbeit und die Auseinandersetzung mit den Inhalten des Meetings. Stellt beispielsweise ein Teammitglied fest, dass in der Meeting-Map eine Aufgabe oder ein Projekt fehlt, kann er die Map während des Meetings bearbeiten und die fehlende Information hinzufügen. Außerdem können die Teilnehmer Feedback zu den Tagesordnungspunkten abgeben. Auf diese Weise ist gewährleistet, dass alle die Chance erhalten, sich einzubringen.
- **Direkter Übergang von der Besprechung zur Umsetzung.** Bei visuellen Tools wie Mindmaps können den Teammitgliedern direkt in der Meeting-Map Aufgaben zugewiesen werden. Nach dem Meeting dient die Map als zentraler Bezugspunkt, wo die Fortschritte bei einzelnen Aufgaben festgehalten und aktualisiert werden können. Das hilft sicherzustellen, dass alle Folgemaßnahmen schnell umgesetzt werden.
- Die Verwendung von Mindmaps während Meetings bietet zudem den Vorteil der visuellen Stimulierung. Das kann eine willkommene Abwechslung für Personen sein, die den ganzen Tag mit E-Mails, Word-Dokumenten oder Kalkulationstabellen beschäftigt sind oder oft an Meetings mit textlastigen PowerPoint-Präsentationen teilnehmen.

# So führen Sie mit MindManager produktivere Meetings durch

MindManager [hilft bei der Verbesserung von Meetings,](https://www.mindmanager.com/en/uses/meeting-management/) da unstrukturierte Ideen und Informationen in dynamische visuelle Diagramme umgewandelt werden. Sie können sich MindManager wie ein [virtuelles Whiteboard](https://blog.mindmanager.com/blog/2021/03/discover-the-power-of-virtual-whiteboarding/) vorstellen, das den Teammitgliedern ermöglicht, in Echtzeit zusammenzuarbeiten, um während ihrer Meetings mehr zu erreichen.

MindManager kann unter Windows und Mac, in Microsoft Teams, auf Chromebooks und im Web eingesetzt werden. Die Maps lassen sich auch veröffentlichen und teilen, sodass andere Benutzer über einen beliebigen Webbrowser darauf zugreifen können. Dank dieser Vielseitigkeit können die Maps auch von Teammitgliedern und anderen Projektbeteiligten eingesehen werden, die MindManager nicht installiert haben.

Durch die Unterstützung der Integration von Online-Speicheranbietern wie SharePoint, OneDrive, Google Drive, Dropbox, Box und iCloud ermöglicht es MindManager auch, Dateien online zu speichern und online darauf zuzugreifen.

Werfen wir einen Blick auf drei Schlüsselbereiche, in denen MindManager Ihnen helfen kann, die Qualität Ihrer Meetings zu verbessern: vor, während und nach einem Meeting.

# Vor dem Meeting: Erstellen einer klaren, strukturierten Tagesordnung für die Teilnehmer

MindManager umfasst eine Vielfalt von Vorlagen, mit denen sich schnell und einfach visuelle Tagesordnungen erstellen lassen. Nachfolgend vier Schritte zur Erstellung einer Tagesordnung mit MindManager:

### **1. Wahl einer Vorlage**

Sie können bei der Erstellung eines Diagramms entweder ganz von vorne anfangen oder eine Map aus der Vorlagenbibliothek von MindManager auswählen – beispielsweise die Vorlage "Meeting zur Entscheidungsfindung". Diese Map ermöglicht es Ihnen und Ihrem Team, Zweige und Unterzweige hinzuzufügen, diese zu bearbeiten und beliebig zu benennen.

Sobald Sie die Vorlage ausgewählt haben, können Sie mit der Planung der Tagesordnung beginnen. Überlegen Sie sich dabei, welches Ziel Sie mit dem Meeting verfolgen und welche Elemente Sie besprechen oder zu welchen Elementen Sie Ideen sammeln möchten.

Eine gute Frage, die man sich stellen kann, ist: "Welche Informationen und Maßnahmen sollen die Teilnehmer am Ende des Meetings mitnehmen?"

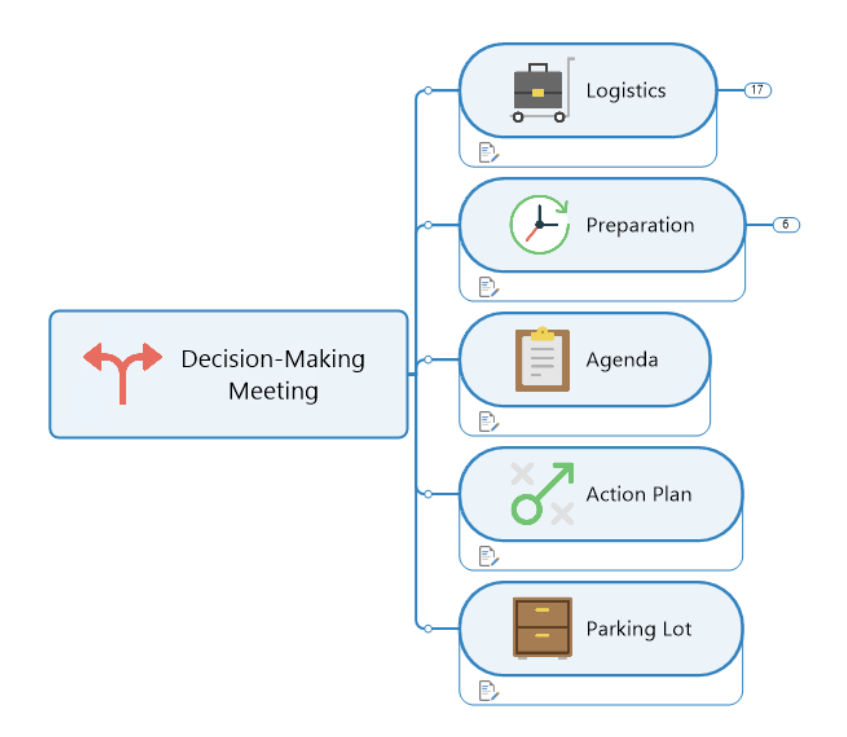

*Decision-Making meeting template*

### **2. Bestimmung der allgemeinen Ziele und wichtigsten Ergebnisse**

Erstellen Sie in Ihrer Mindmap ein Themenfeld, um die allgemeinen Ziele des Meetings hervorzuheben. Das gibt Ihnen die Möglichkeit, klar zu definieren, was Sie erreichen möchten.

Ein Beispiel für ein Ziel eines Meetings wäre: "Von allen Mitgliedern des Marketingteams Statusaktualisierungen zu den Aufgaben für das kommende Event X erhalten".

Geben Sie als Nächstes in Ihrem Meetingplan dem Schwerpunkthema einen Namen, damit die Teilnehmer sofort wissen, was sie vom Meeting erwarten dürfen. Für das obenstehende Beispiel könnte der Name des Schwerpunktthemas z. B. "Event X" lauten.

Sobald das erste Thema, bzw. der erste Zweig, erstellt wurde, können Sie damit beginnen, mithilfe der verfügbaren Eingabeaufforderungen im Uhrzeigersinn rund um die Map weitere für das Meeting maßgebliche Themenfelder, oder Zweige, mit zusätzlichen Informationen, Ideen oder Aufgaben einzufügen und auszuarbeiten.

Erstellen Sie anschließend ein Feld für die Ergebnisse. Überlegen Sie sich hier als Erstes, welche Art von Ergebnissen Sie erzielen möchten, und ergänzen Sie dann die Themenfelder mit diesen Angaben.

Ein Beispiel für ein mögliches Ergebnis wäre: "Dem Marketingteam noch ausstehende Aufgaben für Event X zur Erledigung bis zum Datum Y übertragen".

### **Nachfolgend einige MindManager-Features, mit denen Sie Ihre Map weiterentwickeln können:**

• **Unterzweige.** Unterzweige werden dazu verwendet, detaillierte Informationen zu den übergeordneten Zweigen bereitzustellen. Sie zweigen von übergeordneten Zweigen ab.

Wenn zum Beispiel Ihr Hauptzweig "Wahl einer Plattform zur Ausführung des virtuellen Events" lautet, wären mögliche Unterzweige "Demos für drei Plattformen buchen" und "Produktrezensionen lesen".

- **Prioritätssymbole.** Mit den Prioritätssymbolen kann angegeben werden, welches die wichtigsten Ergebnisse sind. Mit dieser Funktion können Sie Ihre Zweige nummerieren (z. B. 1, 2, 3), damit die Meeting-Teilnehmer sehen können, welche Punkte sofortiger Aufmerksamkeit bedürfen und welche später angegangen werden können.
- **Aufgabenstatussymbole.** Fügen Sie diese Symbole allen Ihren Themenfeldern hinzu, damit einzelne Aufgaben während und nach dem Meeting, sobald sie erledigt wurden, abgehakt werden können.

Diese Symbole sehen wie kleine Kreise aus, die den Fortschritt in Prozent angeben (sind z. B. 25 % abgeschlossen, ist ein Viertel des Kreises eingefärbt; bei 50 % ist die Hälfte eingefärbt). Wenn die Aufgabe zu 100 % abgeschlossen ist, wird das Feld mit einem grünen Häkchen versehen.

• **Drag-and-drop:** Wenn Sie Zweige und Unterzweige erstellen, können Sie diese mit der Maus mühelos an eine beliebige Position in der Map verschieben, um die Tagesordnung schnell nach Ihren Vorstellungen zu gestalten. Das vereinfacht das Verfahren und ermöglicht ein effizienteres Erstellen der Maps.

### **3. Jedem Tagesordnungspunkt ein Zeitfenster zuweisen**

Klare zeitliche Vorgaben für Ihr Meeting helfen sicherzustellen, dass alle Tagesordnungspunkte abgearbeitet werden. Sobald Sie die Tagesordnungspunkte festgelegt haben, können Sie jedem Punkt mühelos eine Zeitangabe (z. B. 10 Minuten) hinzufügen oder sogar die genaue Uhrzeit angeben, von wann bis wann Sie ein Thema behandeln werden (z. B. "Kundenprojektaktualisierung: 10:30-10:40 Uhr").

### **4. Die Tagesordnung mit Teilnehmern teilen**

Wenn es an der Zeit ist, den Teammitgliedern Aufgaben und Unteraufgaben zuzuweisen, können Sie die Aufgabenfunktion verwenden, um sie bestimmten Mitarbeitern in Echtzeit zuzuweisen. Sobald Ihre Agenda fertig ist, können Sie die Meeting-Map für alle Teilnehmer freigeben, damit diese sie vorher durchsehen und vorbereitet zum Meeting kommen können.

# Während des Meetings: Mithilfe von Mindmaps die Übersicht behalten und auf Kurs bleiben

Wenn die Zeit für das Meeting gekommen ist, bietet MindManager eine Vielfalt von Möglichkeiten, um einen reibungslosen Ablauf sicherzustellen. Hier sind einige Möglichkeiten, wie Sie Ihre Mindmap während eines Meetings wirksam einsetzen.

### **1. Alle Teilnehmer visuell an Ihrer Map teilhaben lassen**

Meeting-Maps lassen sich mühelos auf eine Leinwand projizieren oder über webbasierte Tools für die Zusammenarbeit [\(e.g., Microsoft Teams\)](https://www.mindmanager.com/en/product/mindmanager/teams/) mit allen Teilnehmern teilen, damit sie die Map in Echtzeit sehen können.

Das ist besonders wertvoll für Teams, deren Mitglieder sich an verschiedenen Standorten befinden, da den Teilnehmern auf einfache Weise ermöglicht wird, der Map Feedback hinzuzufügen und alle angebrachten Änderungen sofort zu sehen und zu kommentieren. Dadurch wird das Gespräch in Gang gehalten.

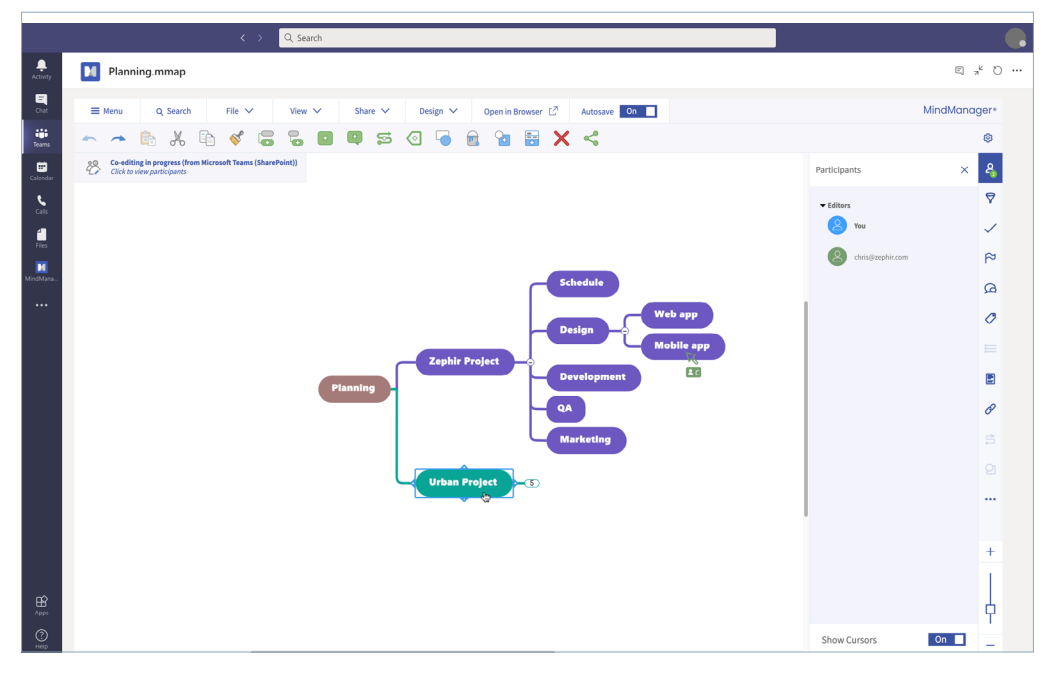

*MindManager für Microsoft Teams* 

### **2. Links zu wichtigen externen Ressourcen**

Mindmaps ermöglichen es, Hyperlinks einzufügen, bestehende Dokumente anzuhängen und Links zu anderen Webseiten zu erstellen, auf die Sie oder andere Teammitglieder während des Meetings unter Umständen verweisen müssen.

Alles in einer einzigen Mindmap zusammenzuführen, reduziert die Anzahl der Dokumente, auf die die Teilnehmer Bezug nehmen müssen, und stellt nach dem Meeting einen klaren Ausgangspunkt bereit.

### **3. Mit einzigartigen Funktionen die Aufmerksamkeit der Teilnehmer aufrechterhalten**

Wenn Sie MindManager für Ihre Meetings verwenden, können Sie auf einzigartige Features zugreifen, um die Aufmerksamkeit der Teilnehmer zu gewinnen und sie dazu zu bringen, sich aktiv am Meeting zu beteiligen.

#### **Nachfolgend einige Features, die Sie in Ihrer Meeting-Map benutzen können:**

- **Filter.** Mit Filtern können Sie bei größeren Mindmaps einen besser überschaubaren Teilsatz von Informationen anzeigen. Verwenden Sie die Filterfunktionen, um Ihre Map während des Meetings anzupassen, damit die Teilnehmer leichter erkennen können, bei welchen Maßnahmen ihre Mitwirkung erforderlich ist.
- **Teammitglieder taggen.** Von jedem Zweigfeld aus können Sie Teammitgliedern Aufgaben zuweisen, indem Sie diese direkt im Zweigfeld taggen.
- **Pro und Kontra.** Diese Funktion hilft den Teilnehmern, die während eines Meetings eingebrachten Beiträge zu kategorisieren. Sie können einem Zweigfeld ein grünes Daumen-nach-oben-Symbol (Pro) hinzufügen, wenn sie mit etwas einverstanden sind. Zweige, die ihnen weniger nützlich erscheinen, mit einem roten Daumen-nach-unten-Symbol (Kontra).
- **Kodierelemente.** Verwenden Sie Icons, Symbole, Farben, Tags und andere Elemente, um Ihre Map aufzuwerten und dem Team das Verständnis der in der Map enthaltenen Informationen zu erleichtern.
- **Unbegrenzter Platz.** In MindManager können Sie Ihre Maps unbegrenzt ausbauen und weiterentwickeln, sodass während eines Meetings die Ideen aller Teilnehmer erfasst werden können. (Die Informationen können nach dem Meeting zusammengefasst werden, um die Meeting-Map übersichtlicher zu gestalten.)

### **4. Zuweisung entsprechender Aufgaben**

Sie können vor dem Meeting Aufgaben einzelnen Teilnehmern eines Meetings zuweisen, indem Sie diese in einem Zweigfeld taggen. Diese Funktion erlaubt es Ihnen auch, Personen, die die Fortschritte bei einem Projekt oder einer Aufgabe präsentieren müssen, bestimmte Tagesordnungspunkte zuzuweisen.

Während des Meetings können Sie diese Funktion dazu verwenden, den entsprechenden Teammitgliedern Arbeiten zuzuweisen, die nach dem Meeting durchzuführen sind. Auf diese Weise können diese nach Abschluss des Meetings die Map noch einmal durchgehen und sehen sofort, welche Aufgaben noch anstehen.

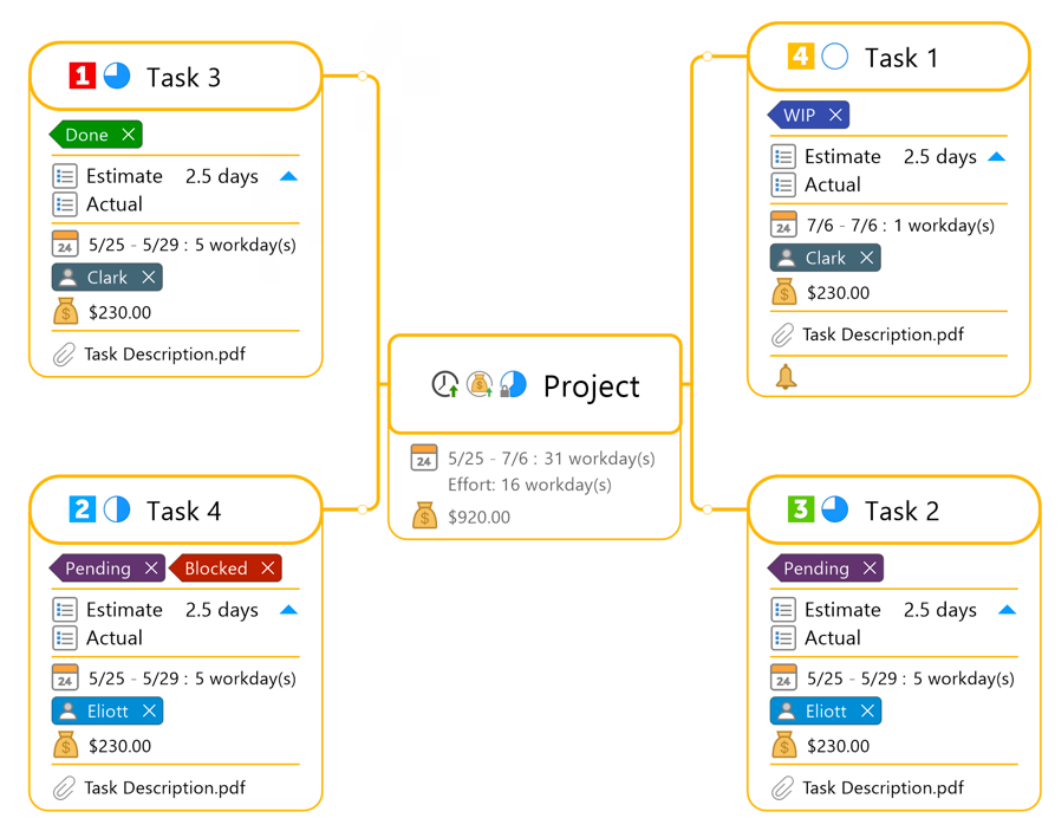

*Zuweisung von Aufgaben in MindManager*

# Nach dem Meeting: Von der Planung zur Umsetzung

Nach Abschluss des Meetings können Sie MindManager dazu benutzen, sofort mit den nächsten Maßnahmen zu beginnen. Gehen Sie dazu folgendermaßen vor.

# **1. Ein- und Ausblenden von Zweigen und Unterzweigen**

In den Meeting-Maps können Sie Aufgaben und untergeordnete Aufgaben ein- und ausblenden, um die Aufmerksamkeit zu lenken und sicherzustellen, dass die Projekte auf Kurs bleiben.

Sie können diese Funktion dazu benutzen, Ihre Meeting-Map ein- oder auszublenden, bevor Sie diese Ihren Teammitgliedern schicken: Entweder um sie nicht mit Informationen zu überschwemmen oder um sicherzustellen, dass sie einen vollständigen Überblick erhalten.

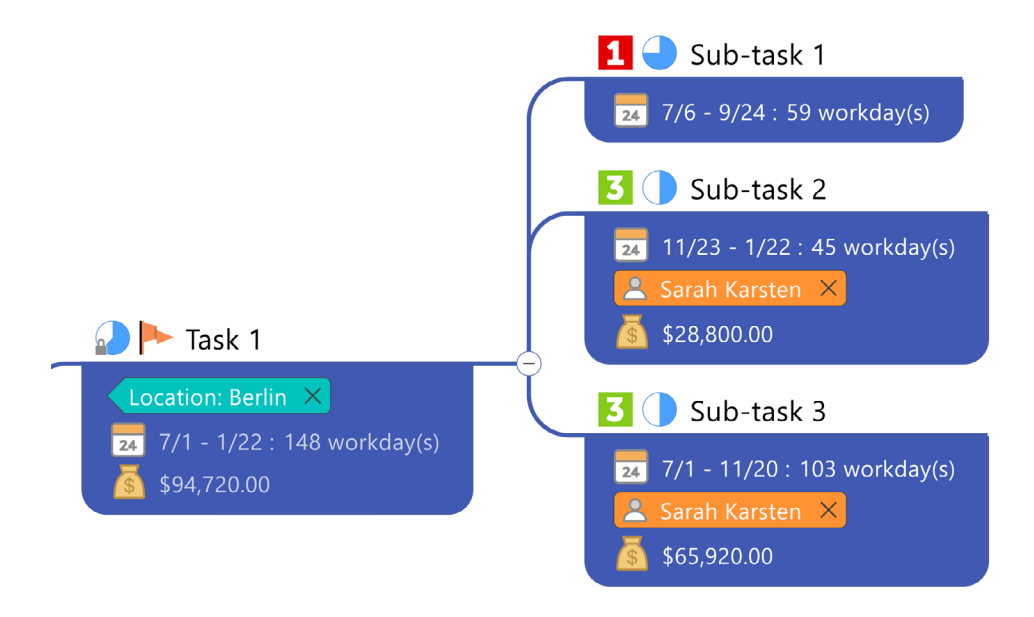

*Erweiterte Aufgaben und Unteraufgaben in MindManager*

# **2. Die Map mit allen Teilnehmern und Projektbeteiligten teilen**

Mindmaps lassen sich mühelos über SharePoint, OneDrive, Google Drive, Microsoft Teams, Dropbox, Box und iCloud sowie für Projektbeteiligte, die MindManager nicht besitzen, auch über einen veröffentlichten Web-Link weitergeben.

Die Mindmaps können auf diese Weise allen Beteiligten bereitgestellt werden, damit sie diese öffnen und mühelos überprüfen können, welche Aufgaben wem zugeordnet wurden und wann Projektmeilensteine fällig werden. Sie können sogar festhalten, welche Fortschritte erzielt wurden.

Im Vergleich zu mehrseitigen Dokumenten, die von Teilnehmern vollständig durchgelesen werden müssen und zudem ein separates Projekt- oder Aufgabenmanagement-Tool erfordern, kann mit Mindmaps bedeutend Zeit und Aufwand gespart werden.

#### **3. Verwendung der Map als Vorlage für ähnliche Meetings**

Nachdem Sie ein erstes Meeting mit MindManager organisiert und durchgeführt haben, können Sie Ihre Map als Vorlage für zukünftige Meetings verwenden und eventuell sogar eine persönliche oder gemeinsam mit dem Team genutzte Sammlung von Vorlagen für spezifische Arten von Meetings aufbauen.

Je öfter Sie während Meetings Mindmaps einsetzen, desto mehr Zusammenarbeit findet statt und desto mehr Produktivität dürfen Sie und Ihr Team erwarten.

# Schlussbemerkung

In der heutigen Geschäftswelt, in der Homeoffice und hybride Arbeitsplätze die neue Norm sind, sind Meetings die gängige Form, wie Unternehmen arbeiten.

Aber da zu viele Meetings, insbesondere unter Mitarbeitern im Homeoffice, [zu einem Burnout führen](https://hive.com/blog/virtual-meeting-burnout-signs/) können, ist es wichtig, es richtig anzugehen, um sicherzustellen, dass die Meetings eine angenehme und produktive Nutzung der Zeit aller Beteiligten darstellen.

MindManager hilft weltweit Unternehmen aller Art und Größe, bessere Meetings durchzuführen—von der Planung bis zur Umsetzung und darüber hinaus.

#### **[Entdecken Sie, was es bedeutet, effektivere Meetings durchzuführen:](https://www.mindmanager.com/en/)  [Testen Sie MindManager 30 Tage kostenlos.](https://www.mindmanager.com/en/)**

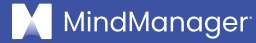

### **m[indmanager.com](https://www.mindmanager.com/en/)**

©2021 Corel Corporation. Alle Rechte vorbehalten. MindManager und das MindManager-Logo sind in Kanada, den USA bzw. anderen Ländern Marken oder eingetragene Marken der Corel Corporation. Mac ist eine Marke von Apple Inc. Chromebook ist eine Marke von Google LLC. Alle anderen hier genannten Namen von Unternehmen, Produkten und Dienstleistungen, alle Logos und alle eingetragenen oder nicht eingetragenen Marken dienen lediglich dem Zwecke der Warenbezeichnung und verbleiben im ausschließlichen Eigentum der jeweiligen Besitzer. Die Nutzung von Marken, Namen, Logos oder anderen Informationen, Abbildungen oder Materialien Dritter stellt keine Unterstützung dieser Dritten dar. Wir verzichten auf jegliches Eigentumsrecht an solchen Informationen, Abbildungen, Materialien, Marken und Namen Dritter. Für Hinweise und Informationen zu den Patenten besuchen Sie bitte [corel.com/patents.](http://www.corel.com/patents)